DeskArtes Expert Series 12.1

# **Network license setup**

Client settings

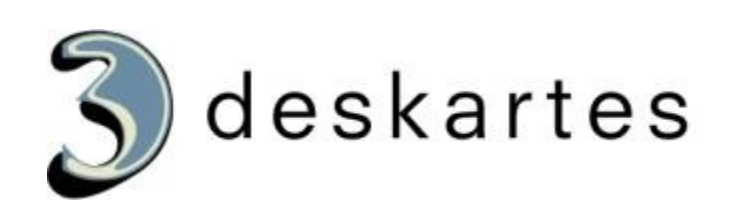

# Index

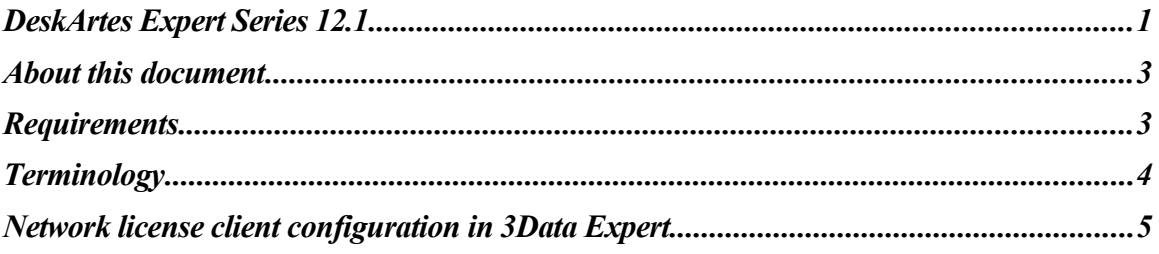

#### About this document

This document explains the client side settings needed to configure the DeskArtes Expert Series programs to use the Reprise License Manager (RLM) floating network license system, instead of the default DeskArtes standalone licenses.

Before changing the client side settings you need to have a license server running in one of the machines in your network.

For the instructions for installing the license server, see the document "**Network license setup: Server installation**".

The instructions in this document are written for the DeskArtes Expert Series version 12.1 installation packages, containing Reprise RLM version 12.0 BL2 license server and tools.

The document is written using the 3Data Expert 12.1 as an example, but the same instructions can be applied also for the other DeskArtes Expert Series programs: 3Data Expert Lite, Dimensions Expert, Sim Expert and View Expert.

#### **Requirements**

The machines running the DeskArtes Expert Series programs with the Reprise RLM network license system have to be connected to the machine running the license server with a network using the TCP/IP protocol.

### **Terminology**

The Reprise RLM network license system, configured for DeskArtes 3Data Expert, consists of the parts illustrated in the following figure.

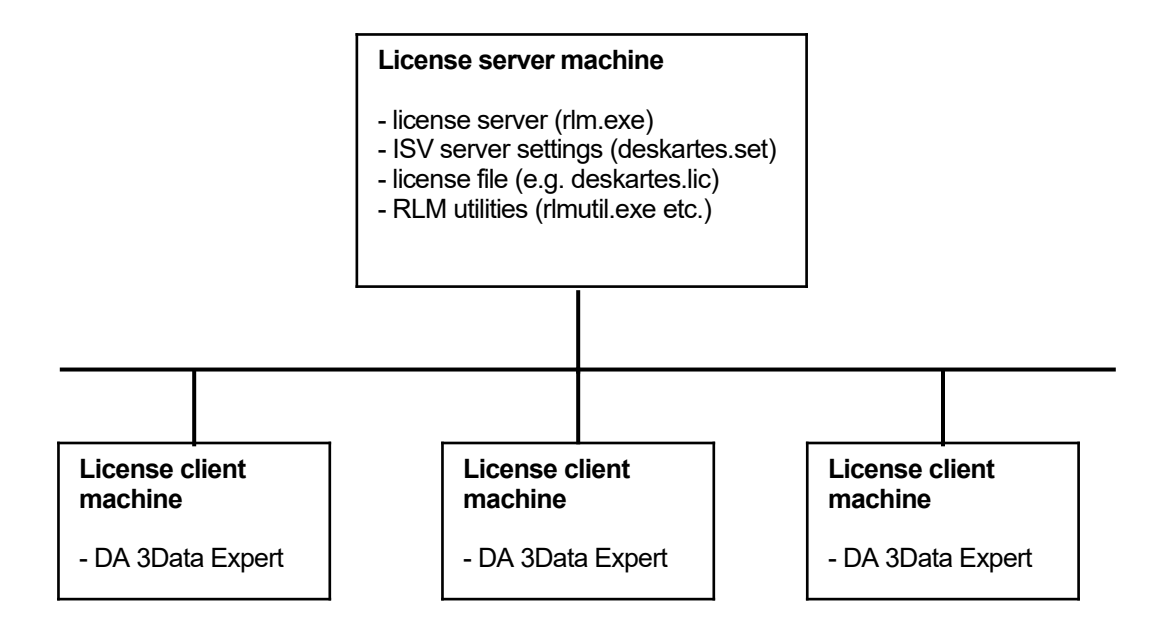

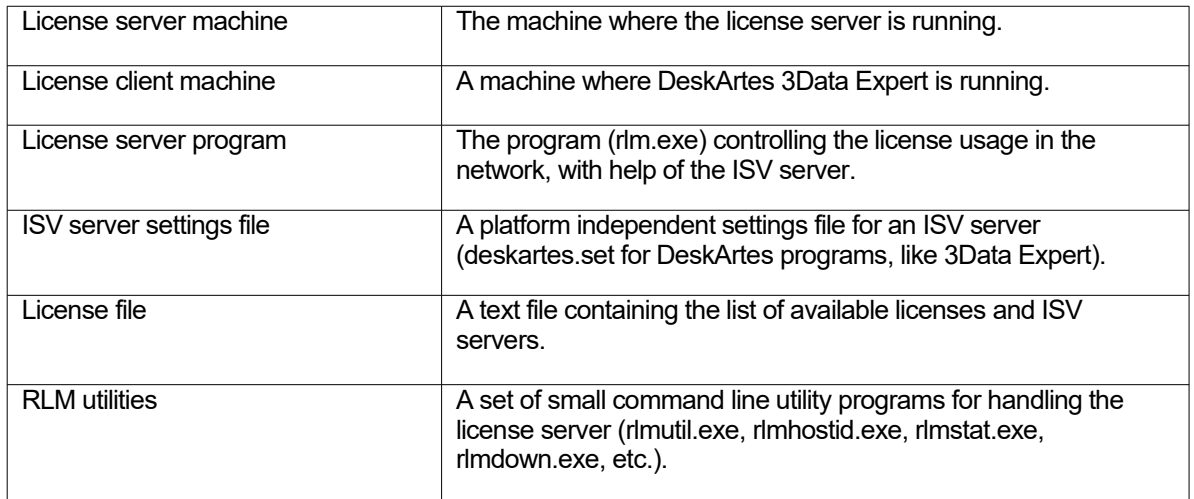

## Network license client configuration in 3Data Expert

The license system settings can be changed in 3Data Expert by selecting the "Help->Licenses..." menu command.

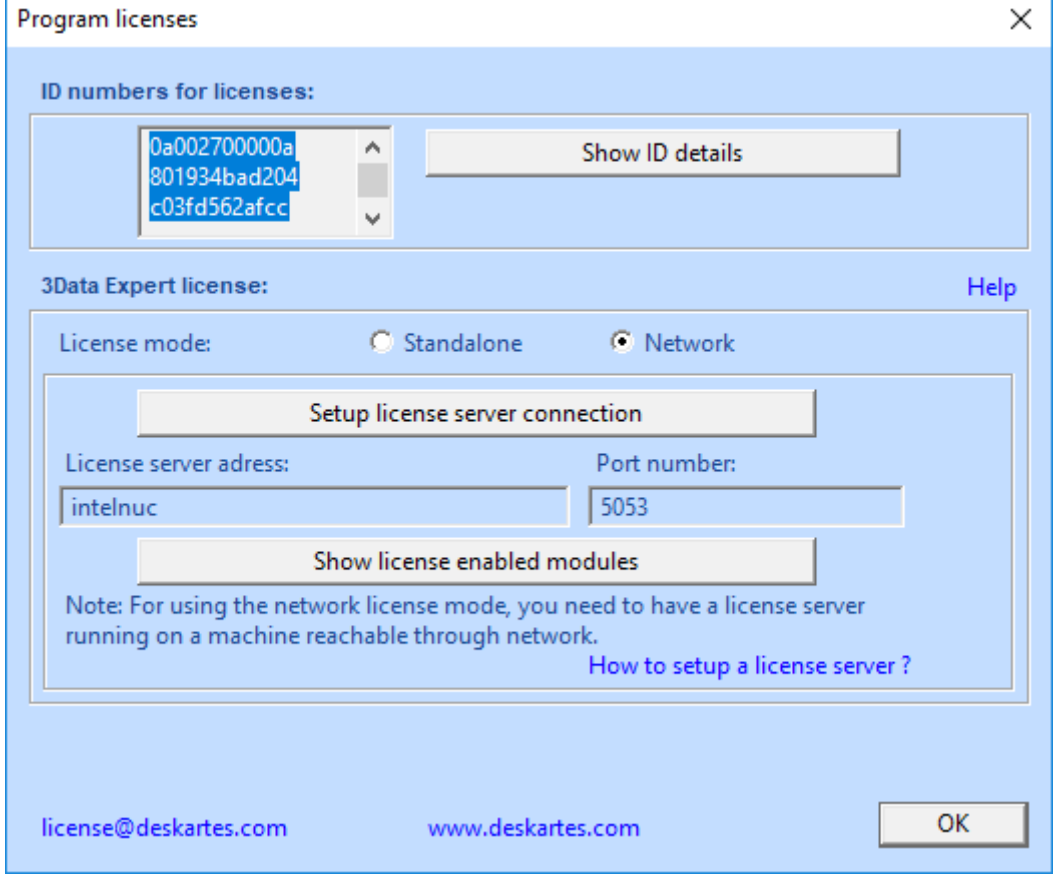

In the Licenses dialog select the "Network" license type and press the "Setup license server connection" button.

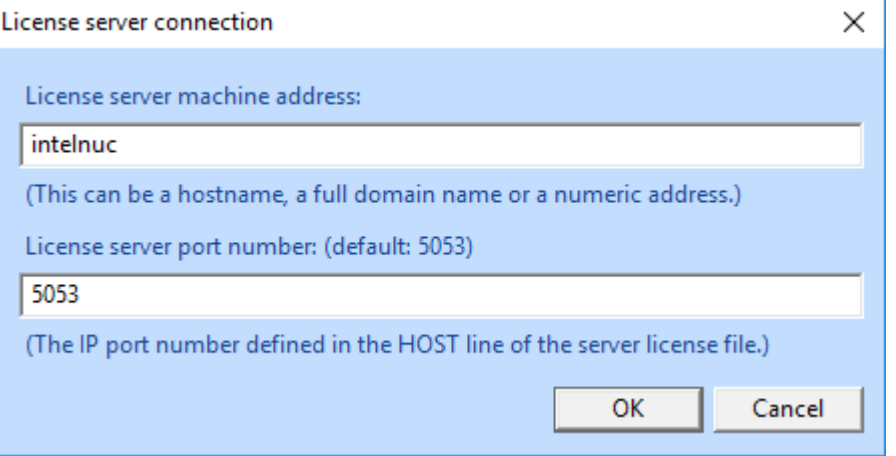

Fill in the "License server machine address" and "License server port number".

"**License server machine address** is a network address for the machine where the license server program is running. It can be a simple hostname, a full domain name or a numeric address (for example: licserver, licserver.somedomain.com or 192.168.0.105)"

"**License server port number** is the IP port number used by the license server to listen license requests from client machines. The port number is defined in the HOST line of the license file. The default port number is 5053."

The correct port number and the hostname can be checked from the HOST line of the license file (second and fourth field)

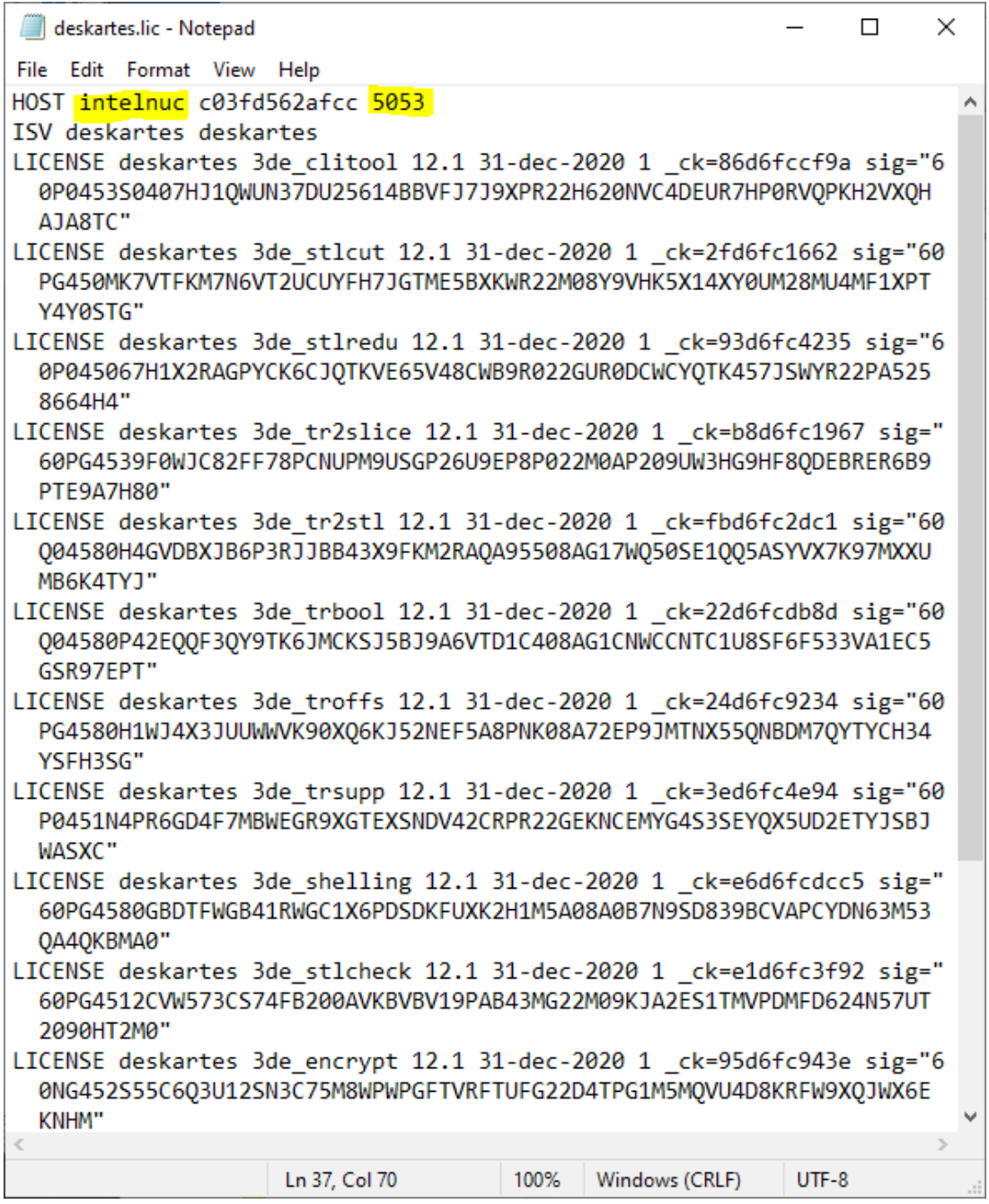

or in the license server startup messages (lines: "License server started on ..." and "Using TCP/IP port ...").

```
\Box×
 Command Prompt - .\rlm.exe
                                                                                              Α
C:\Reprise>.\rlm.exe
11/17 11:41 (rlm) RLM License Server Version 12.0BL2
         Copyright (C) 2006-2015, Reprise Software, Inc. All rights reserved.
11/17 11:41 (rlm) License server started on intelnuc
11/17 11:41 (rlm) Server architecture: x64 w3
11/17 11:41 (rlm) License files:
11/17 11:41 (rlm)
                         deskartes.lic
11/17 11:41 (rlm)
11/17 11:41 (rlm) Web server starting on port 5054
11/17 11:41 (rlm) Using TCP/IP port 5053
11/17 11:41 (rlm) ... adding UDP/IP port 5053
11/17 11:41 (rlm) Starting ISV server deskartes on port 56006<br>11/17 11:41 (rlm) New thread created to watch ISV deskartes
11/17 11:41 (deskartes) RLM License Server Version 12.0BL2 for ISV "deskartes"<br>11/17 11:41 (deskartes) RLM License Server Version 12.0BL2 for ISV "deskartes"<br>11/17 11:41 (deskartes) Server architecture: x64_w3
    Copyright (C) 2006-2015, Reprise Software, Inc. All rights reserved.
    RLM contains software developed by the OpenSSL Project
    for use in the OpenSSL Toolkit (http://www.openssl.org)
    Copyright (c) 1998-2008 The OpenSSL Project. All rights reserved.
    Copyright (c) 1995-1998 Eric Young (eay@cryptsoft.com) All rights reserved.
11/17 11:41 (deskartes)
11/17 11:41 (deskartes) Server started on intelnuc (hostid: c03fd562afcc) for:
11/17 11:41 (deskartes)
                                    3de tr2stl 3de tr2slice 3de troffs 3de trsupp
11/17 11:41 (deskartes)
                                    3de stlcut 3de trbool 3de stlredu 3de clitool
11/17 11:41 (deskartes)
                                    3de_trans 3de_shelling 3de_stlcheck 3de_encrypt
11/17 11:41 (deskartes)
                                    3de_3d_nesting 3de_solidify
11/17 11:41 (deskartes)
11/17 11:41 (deskartes) License files:
11/17 11:41 (deskartes)
                                deskartes.lic
11/17 11:41 (deskartes)
```
Press "OK" in "License server connection" window.

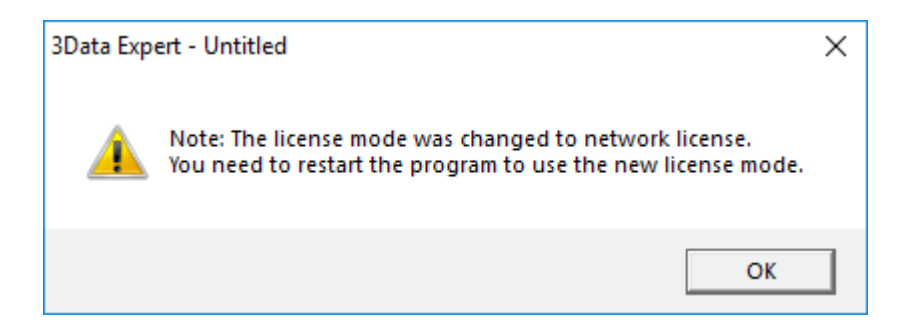

When the program reminds you about need to restart the program, exit the 3Data Expert and start it again.